## Admitted MBAs: Financial Aid Appointments

Last Modified on 11/07/2022 11:56 am EST

This is the method for newly admitted MBA applicants to schedule a virtual appointment with the MBA Financial Aid Office through CampusGroups Connection Programs.

## Creating an Account & Scheduling an Appointment

1. Go to CampusGroups at: <https://groups.wharton.upenn.edu/meetings/m50/book> and **click on Sign Up**. **Do not use your PennKey** to log in to CampusGroups until you have arrived on campus in August.

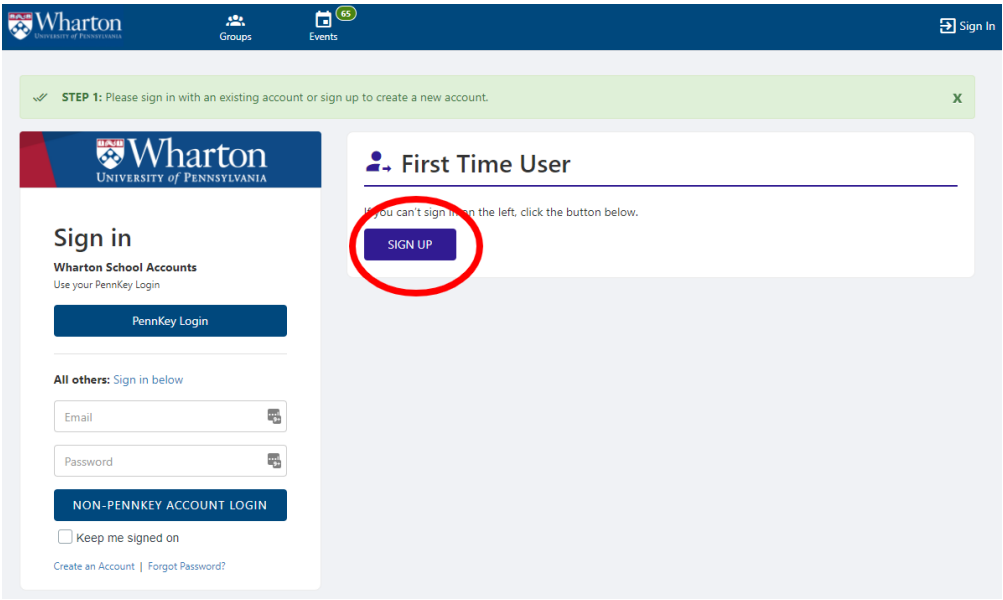

2. Under User Information, enter your**First Name, Last Name,** and the **email address** used on your Wharton application, then select **MBA Admit (Class of 2024)** from the Account type dropdown.

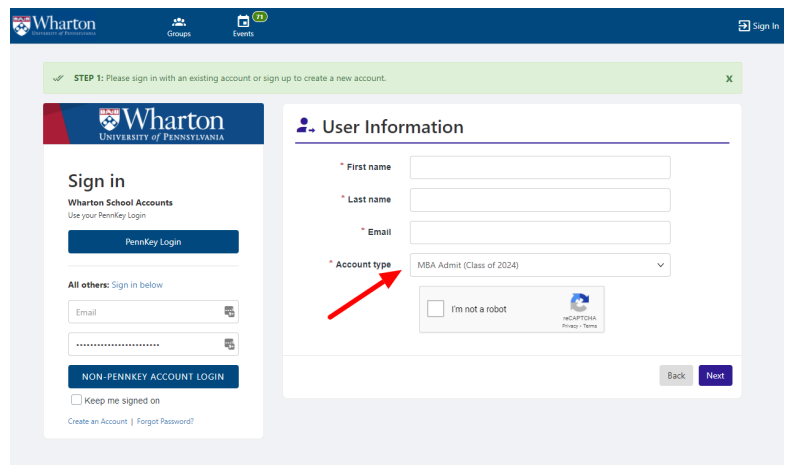

- 3. After entering your information and checking the reCAPTCHA, **click Next**.
- 4. You will be sent a 6-digit code by email. **Enter the code** to log in.

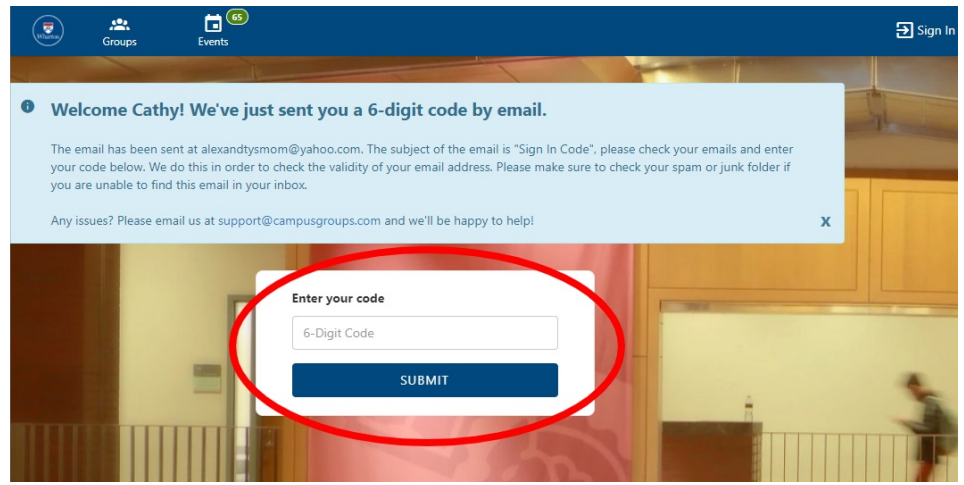

5. Select the **date** and **time** for your 20-minute virtual meeting with an MBA Financial Aid Office advisor. Then confirm your host (this is the advisor you will meet).

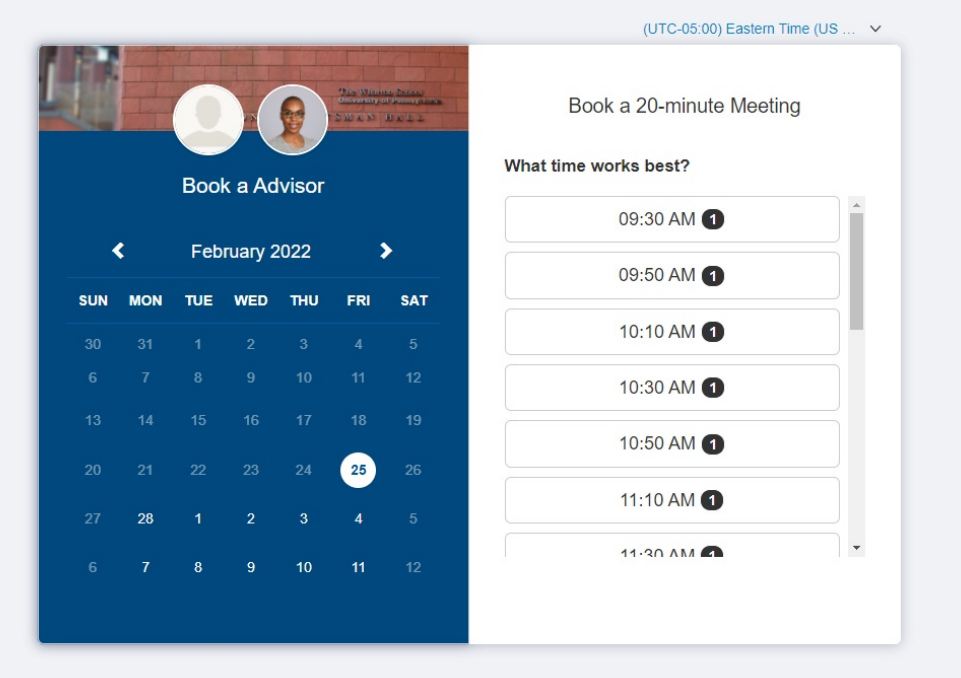

6. Select your **reason for scheduling** from the dropdown and **click Submit**. An email confirmation of your appointment with the meeting link, date, and time of your appointment will be sent to you.

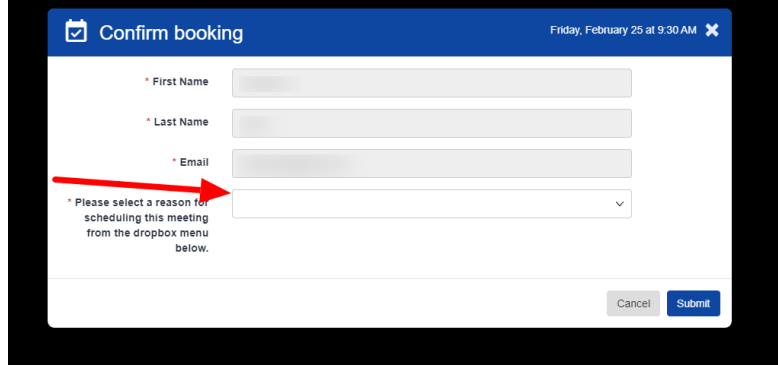

**Efficiency Tip:** To return to CampusGroups to view your appointment, **before logging out of CampusGroups**

**or closing the appointment** window, set your password at [https://groups.wharton.upenn.edu/student\\_password](https://groups.wharton.upenn.edu/student_password).

If you return to CampusGroups and did not set a password previously,**click Forgot Password** above the Non-PennKey account login button at <https://groups.wharton.upenn.edu/,> and you will be emailed a link to set your password.

## Questions?

Email: support@campusgroups.com